ИЗРАДА РЕФЕРЕНТОГ **МОДЕЛА,** ПОДЕШАВАЊЕ ОКРУЖЕЊА У PEXTIMY **ПРОИЗВОДЊЕ** 

- Покренути Pro/Engineer и одабрати радни директоријум (у коме су модели за производњу).  $\circ$  File  $\Rightarrow$  Set Working Directory...
- $\odot$  File  $\Rightarrow$  New  $\Rightarrow$  Manufacturing  $\Rightarrow$  NC Assembly **уписати назив Ploca OK**

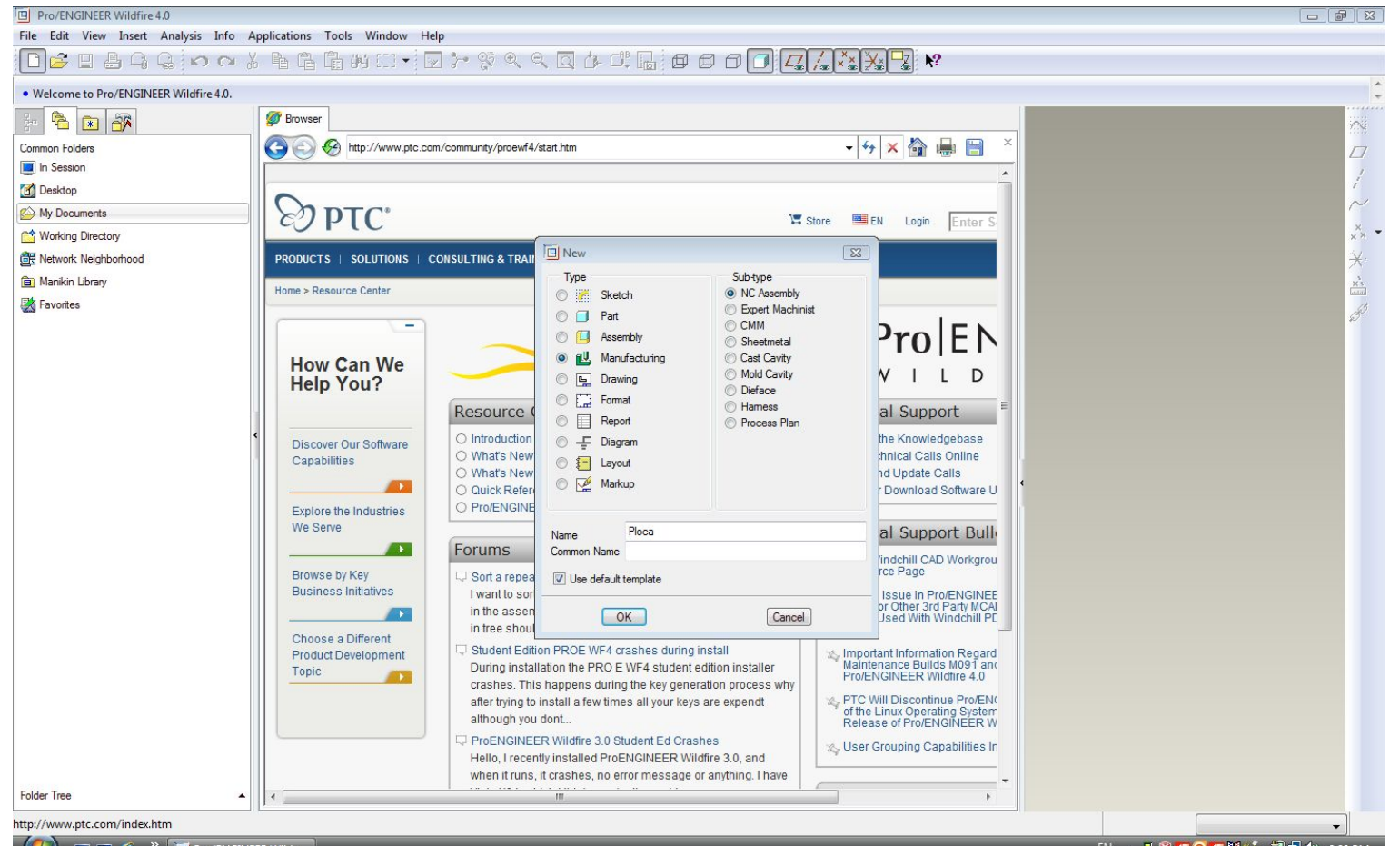

### Радне равни NC\_ASM\_TOP, NC\_ASM\_FRONT i NC\_ASM\_RIGHT.

## O Координантни систем NC\_ASM\_DEF\_CSYS.

File Edit View Insert Analysis Info Applications Tools Window Help

D 2 日昌 Q Q ; n a & 电电阻¥ # 10 + 2 7 % & Q Q d d d d d d d d d d <mark>Q , X X B</mark> U 3 J W \* ?

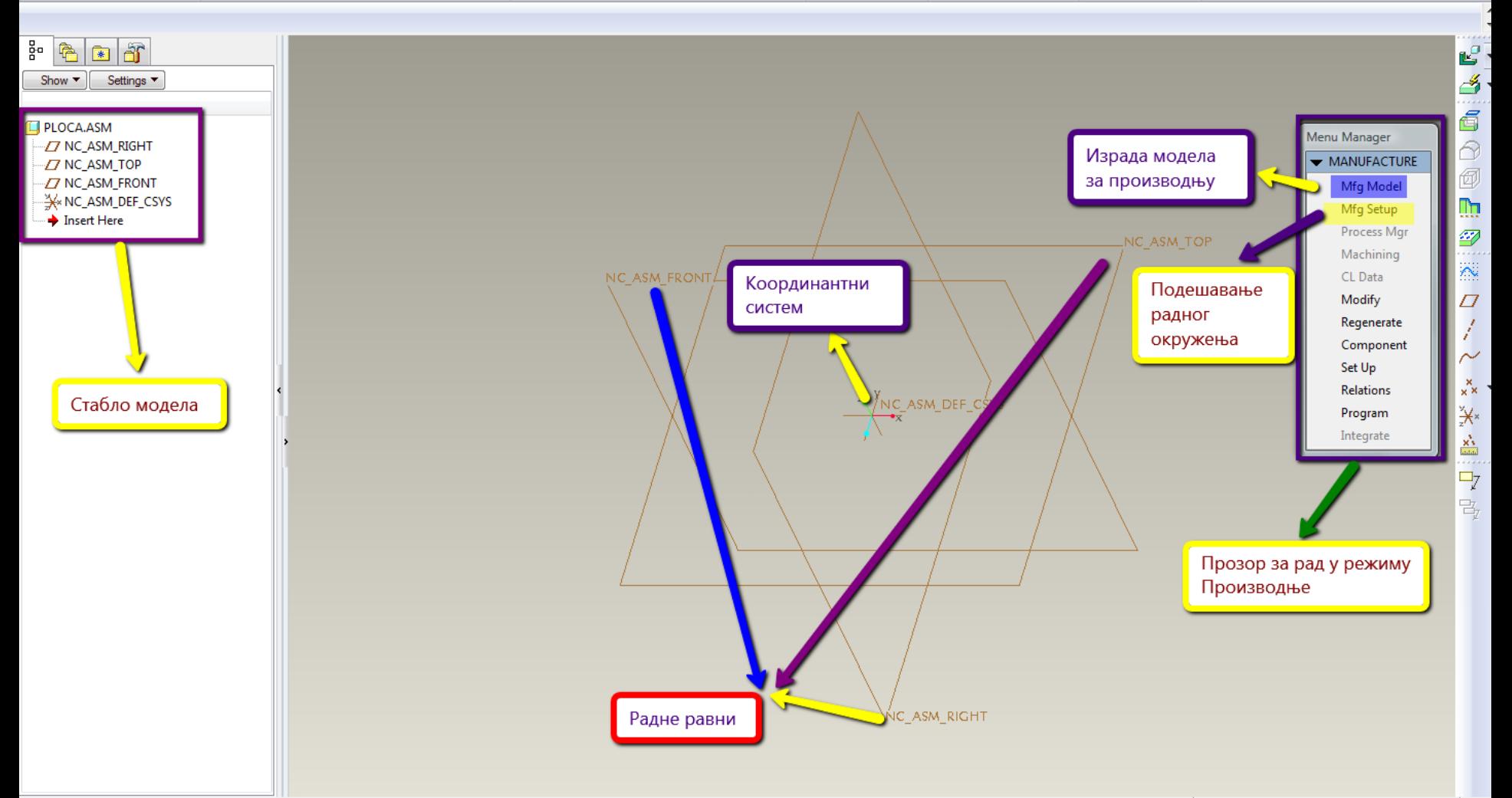

 $\alpha$   $\alpha$ 

## ФОРМИРАЊЕ РАДНОГ МОДЕЛА

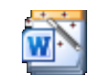

Microsoft Word 7 - 2003 Documen

#### Погедати филм!

### $\circ$  Mfg Model  $\Rightarrow$  Assemble  $\Rightarrow$  Ref Model  $\Rightarrow$  изабрати датотеку Ploca. **Constraint Type - Default**

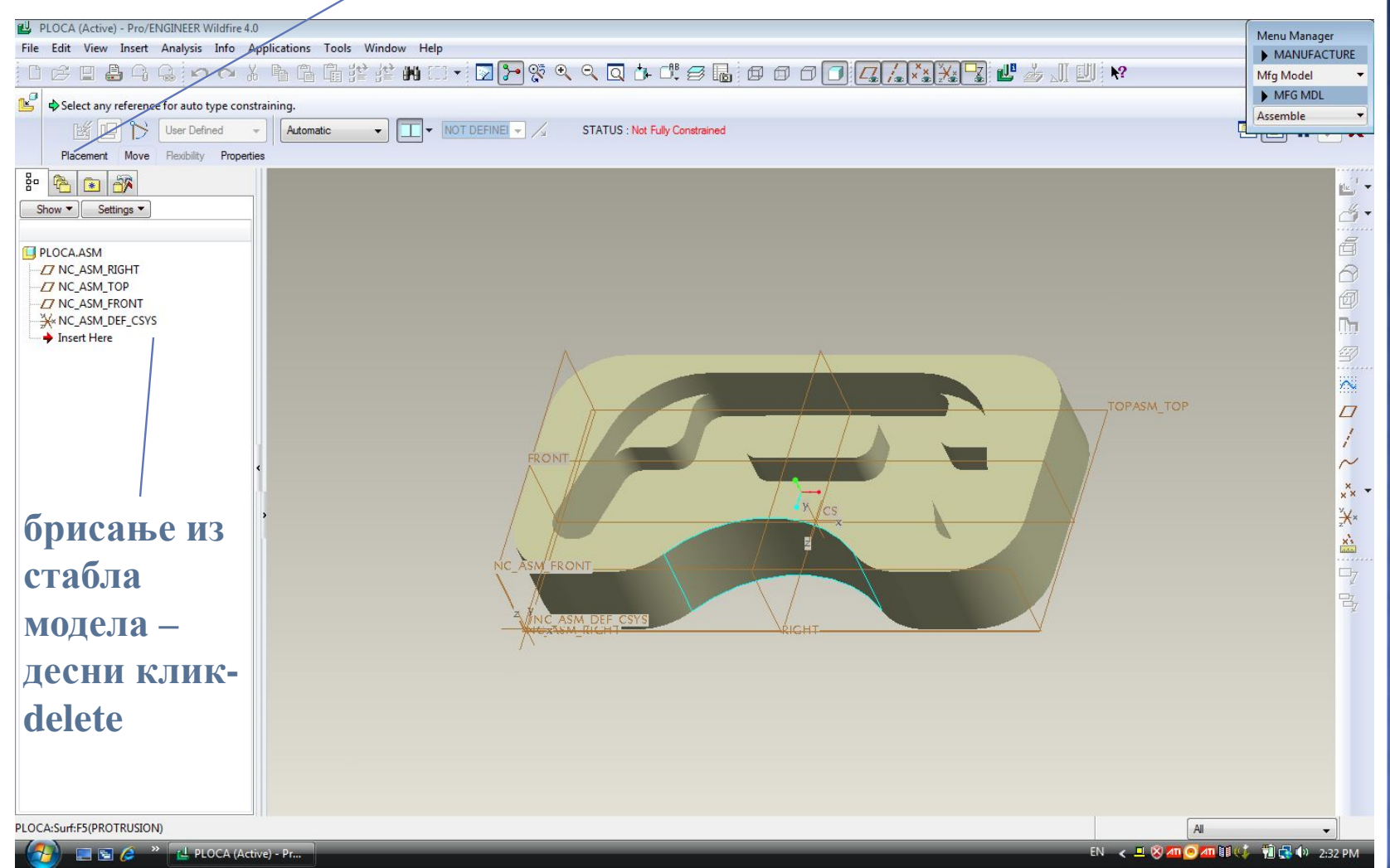

### $\odot$  **Assemble**  $\Rightarrow$  **Workpiece**  $\Rightarrow$  **изабрати Ploca\_pripremak**  $\Rightarrow$ **Open.**

### **изабрати Default**

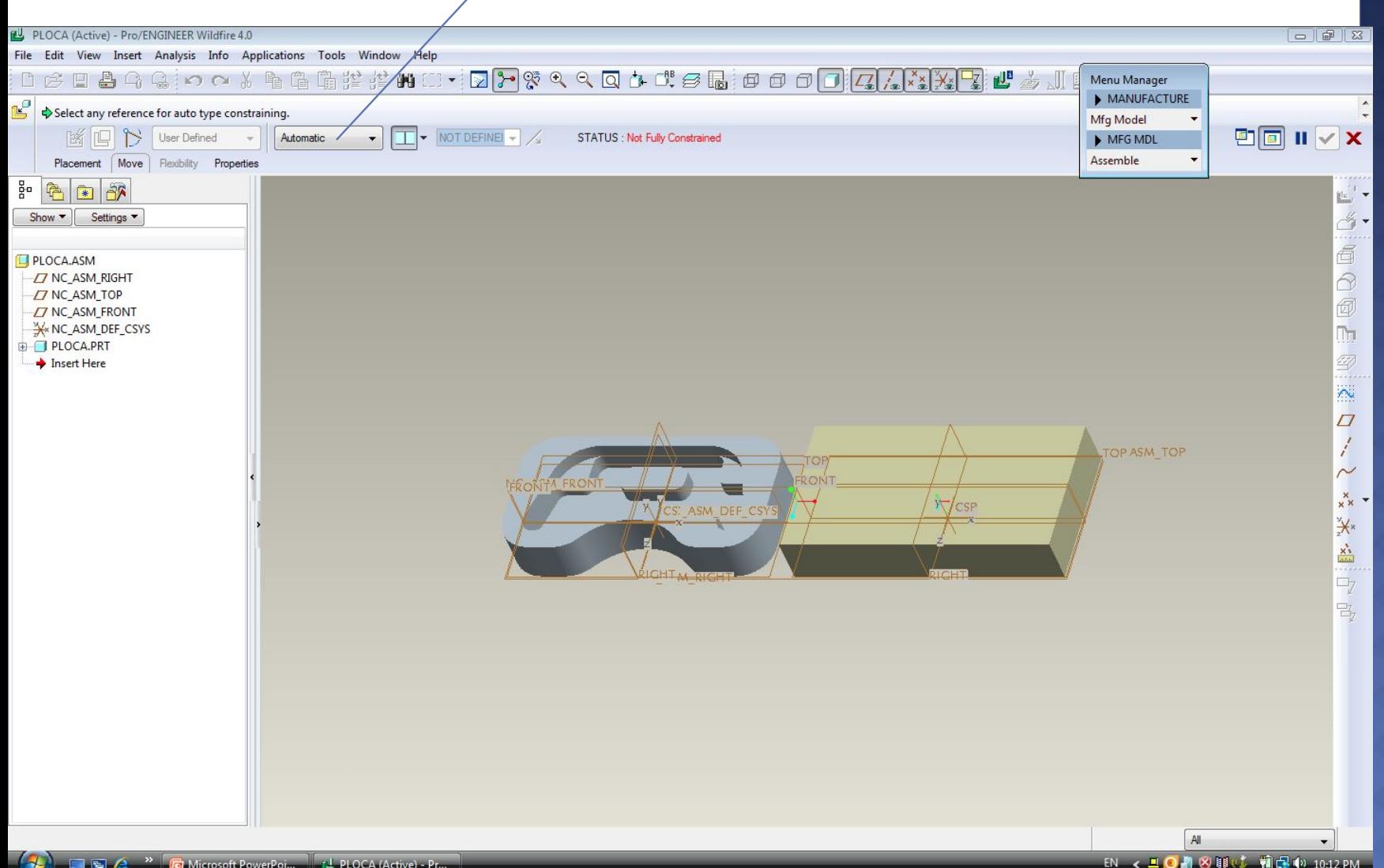

### **Кликнути на координантни систем референтног модела CS, а затим на координантни систем припремка CSP Workpiece Done/Return**

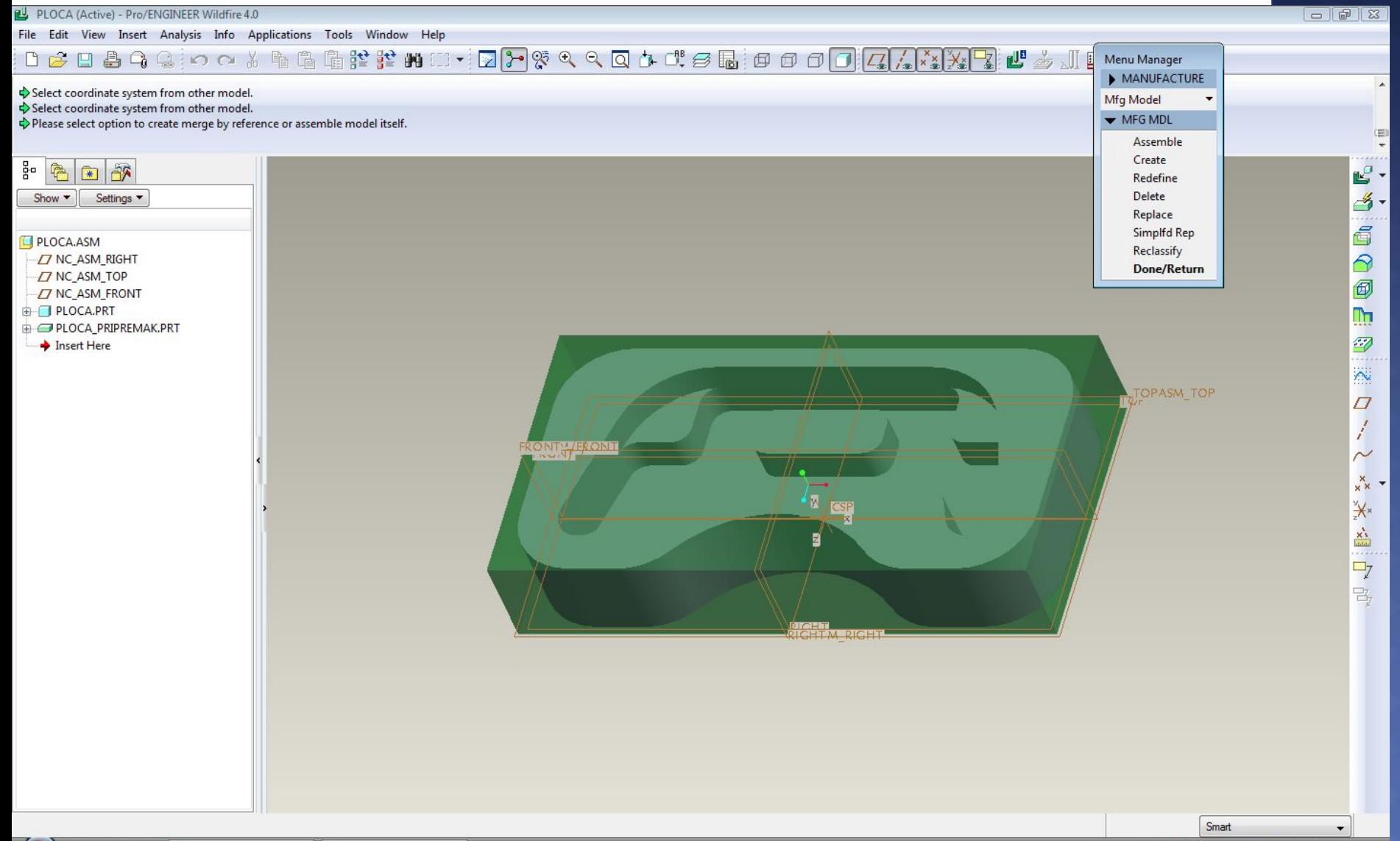

# ПОДЕШАВАЊЕ РАДНОГ ОКРУЖЕЊА **Mfg Setup, отвара се прозор за дијалог Operation Setup.**

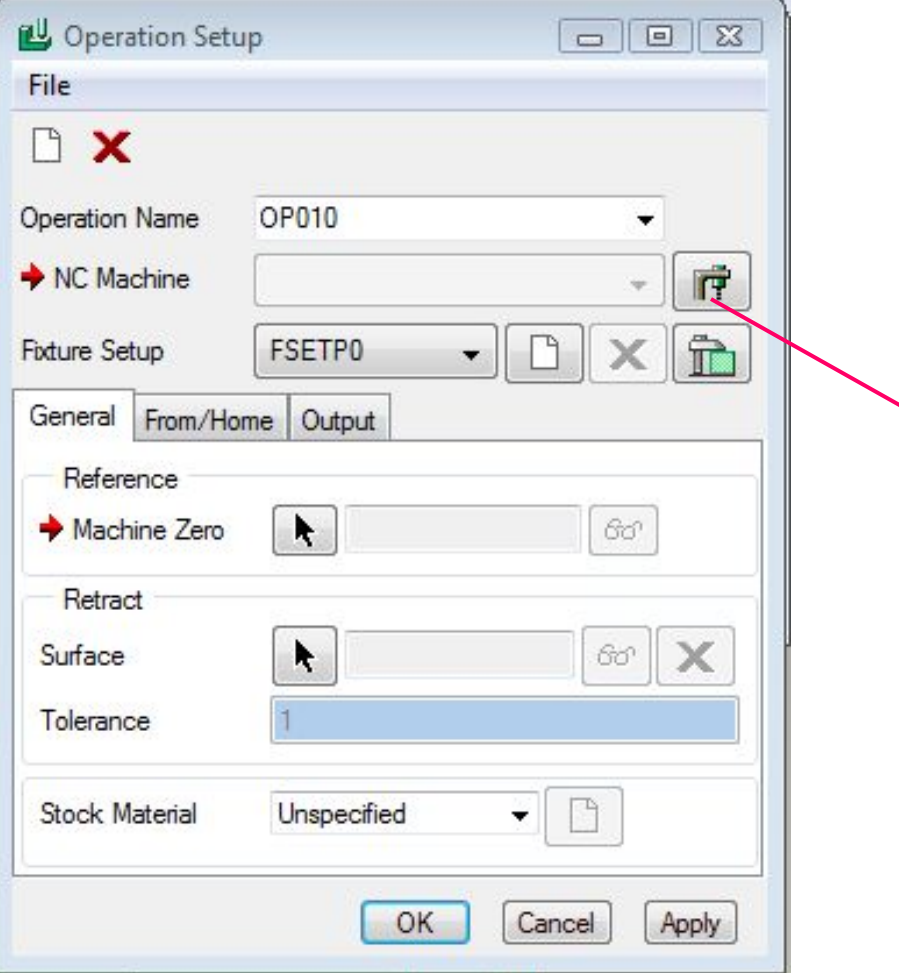

**леви клик – отвара се прозор за дијалог Machine Tool Setup**

### **Прихватити понуђене елементе, Apply, OK.**

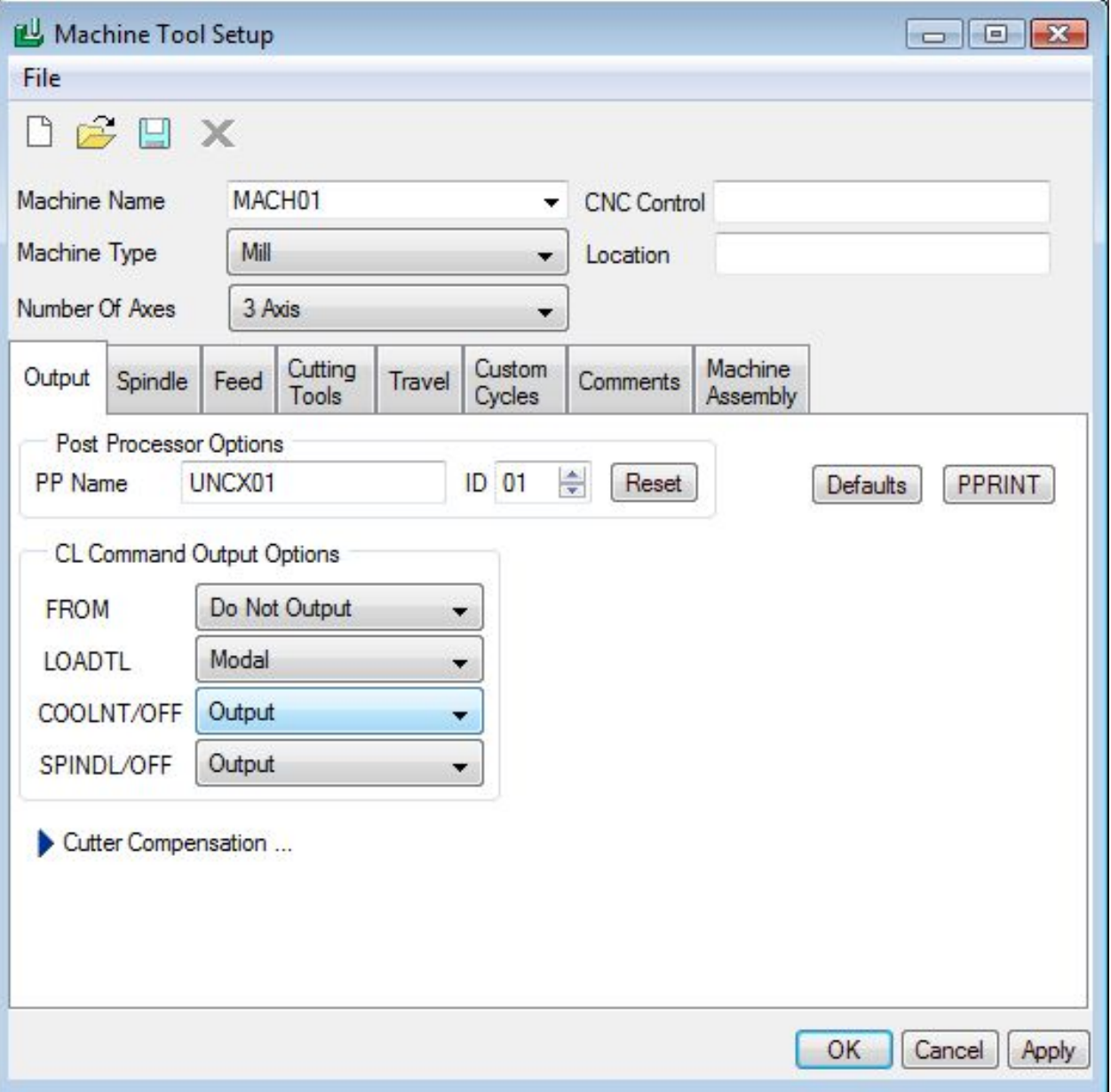

## **Креирати координантни систем у горњем левом углу припремка.**

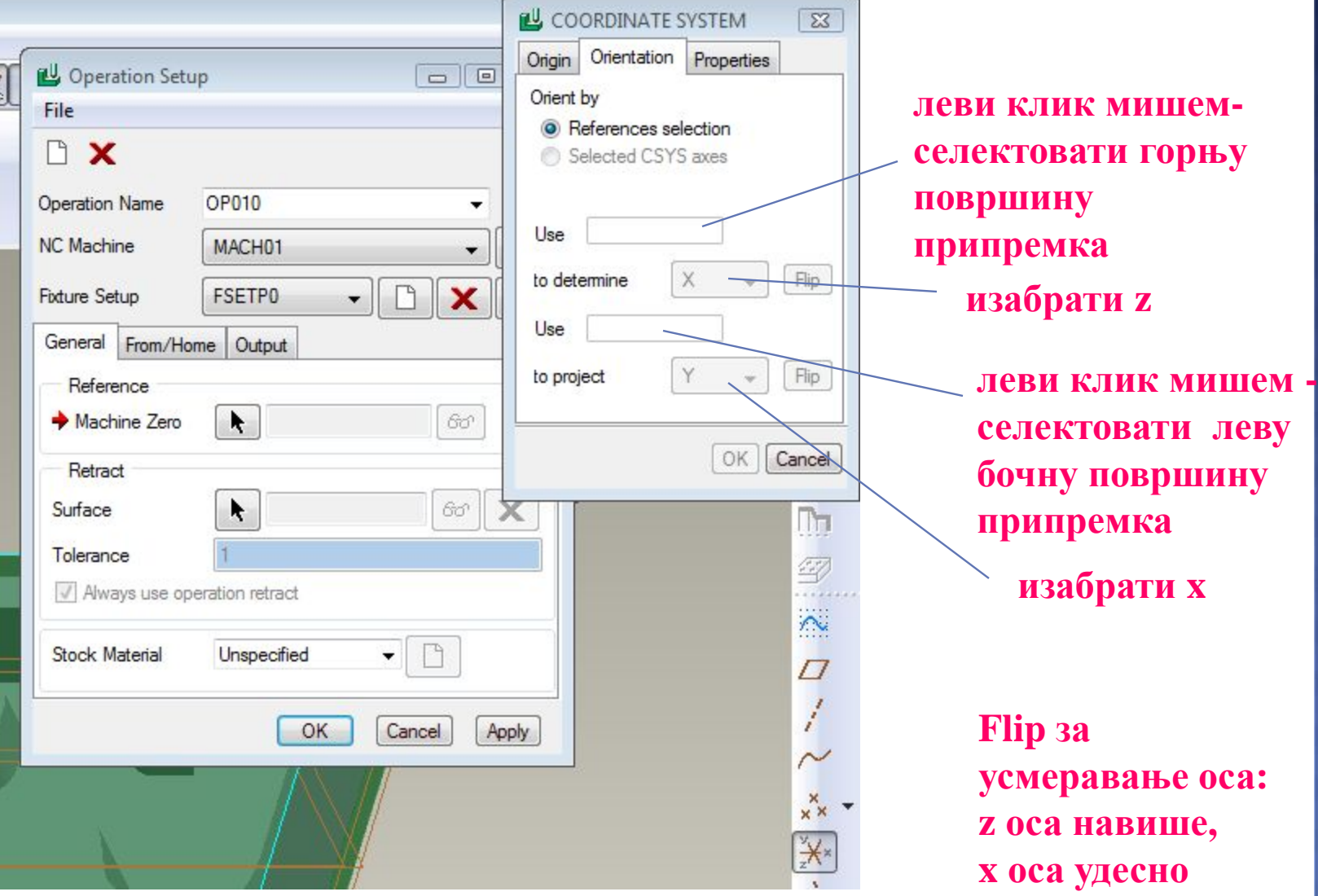

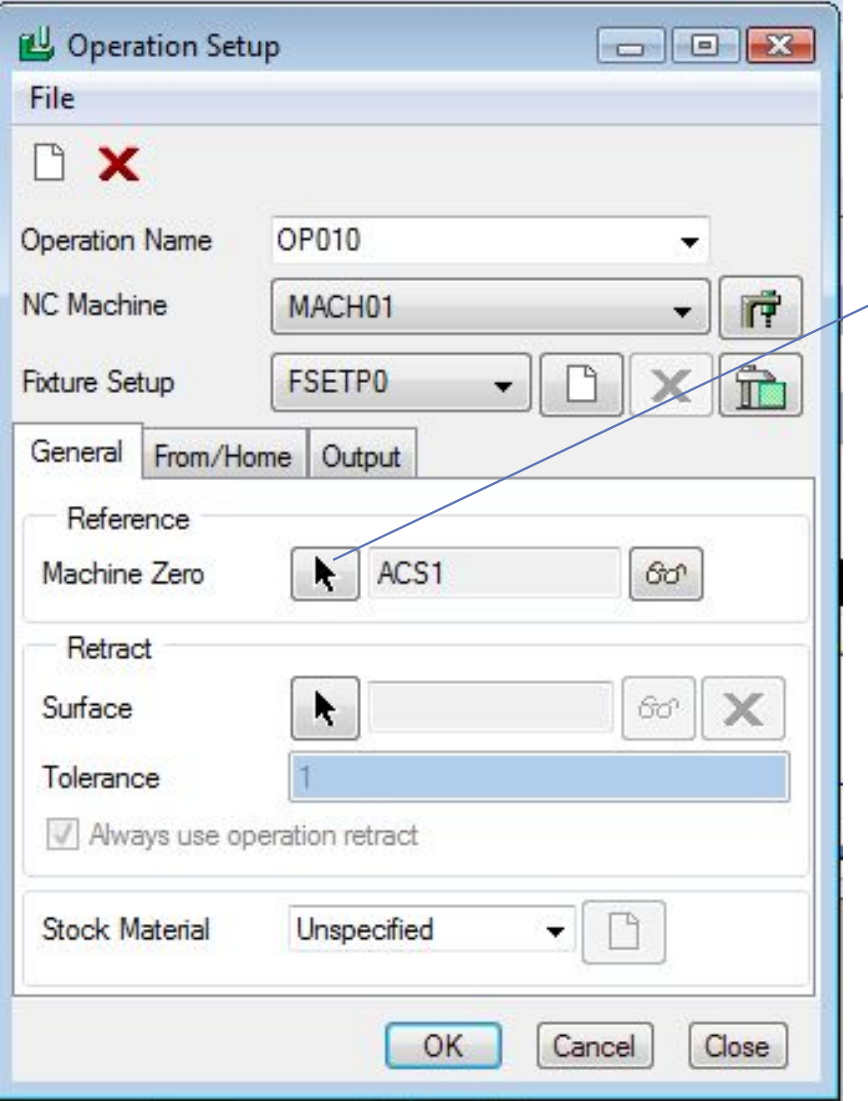

**изабрати креирани координантни систем за нулту тачку машине**

### **Креирати раван извлачења – референтну раван.**

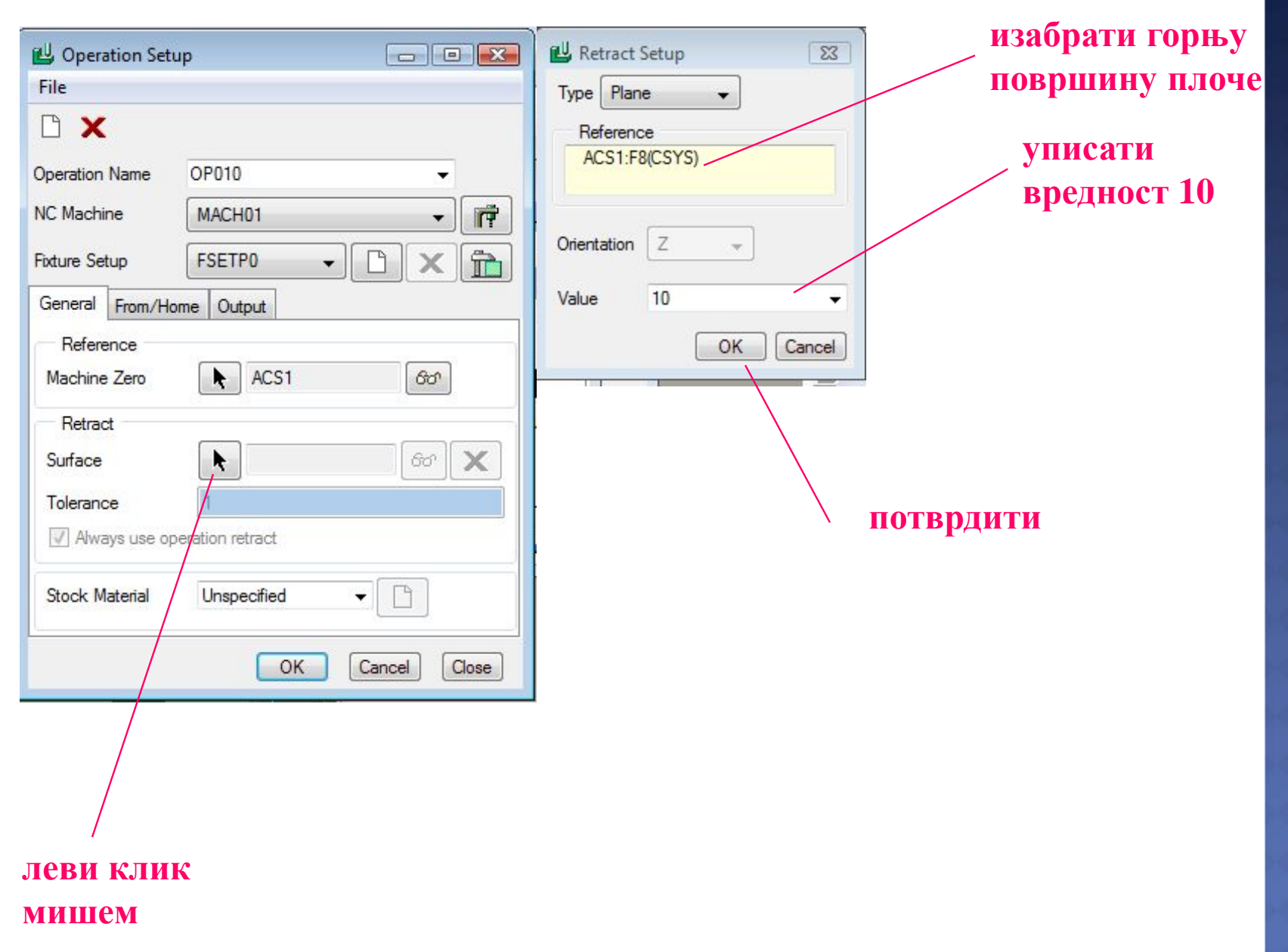

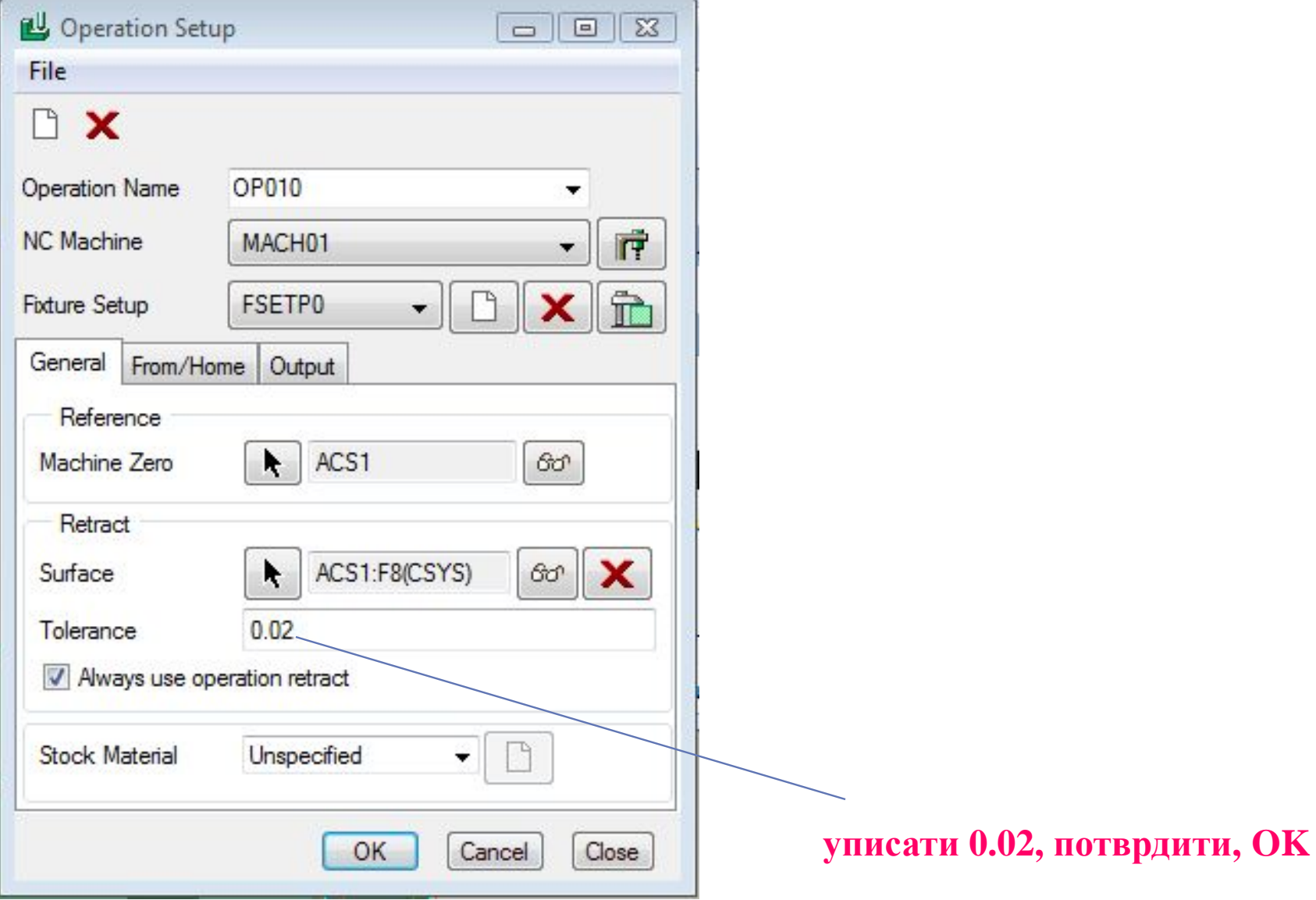

**Done/Return** 

Сви наставни материјали налазе се систему за учење на Web адреси:

[http://e-nastava.prva-](http://e-nastava.prva-tehnicka.edu.rs/enrol/index.php?id=8)

[tehnicka.edu.rs/enrol/index.php?id=](http://e-nastava.prva-tehnicka.edu.rs/enrol/index.php?id=8)2

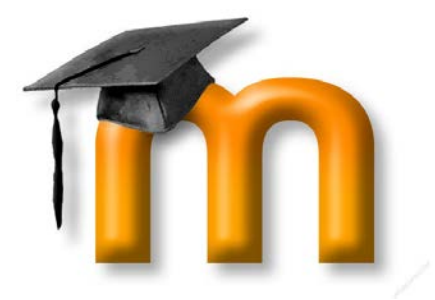

# JIHTEPATYPA

- 1) M. Ogrizović, *Upravljanje CNC mašinama iz Pro/Engineer-a Wildfire*, Kompjuter bilbioteka, drugo izdanje, 2008.
- 2) N. Popović, Lj. Brašovan, P. Pal, *Programiranje za kompjuterski upravljanje mašine - 2*, Zavod za udžbenike i nastavna sredstva, Beograd, trećeprerađeno izdanje, 2006;
- 3) Milan Bjelaković, Od modela do proizvoda uz pomoć Pro/ENGINEER-a, 1. izd. - Trstenik, 2006.

#### **Рад у Manufacturing моду у Pro/Engineer-u 4.0**

#### **Формирање радног модела**

Радни модел се формира утапањем референтног модела у припремак и то у моду (режиму) **Manufacturing**, на два начина:

*I начин:* стапањем референтног модела и постојећег (већ креираног) припремака;

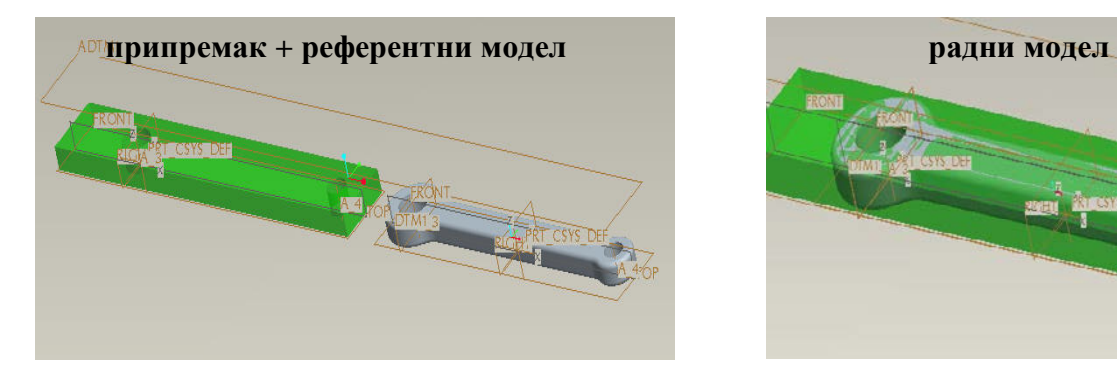

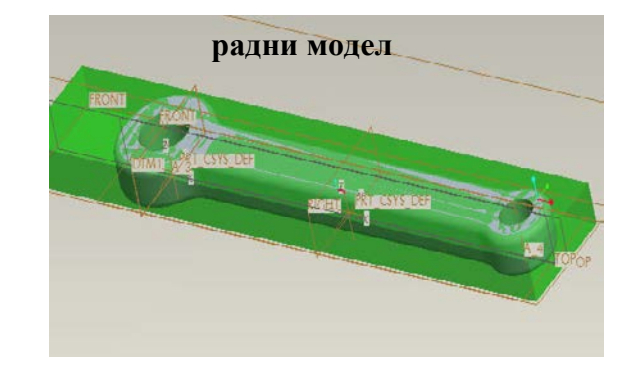

*Слика 1: Формирање радног модела*

*II начин:* креирање припремка током рада.

#### **Евалуациони лист**

#### **Овај упитник треба да послужи да сазнамо шта ти мислиш о одржаном часу. Нема разлога за бригу, не оцењује се, нема ни тачних ни нетачних одговора.**

Попуните одговоре на питања анонимно и што реалније.

1. Овај систем учења ми: а) потпуно одговара б) углавном одговара в) свеједно ми је г) не одговара ми 2. Твој степен задовољства реализованим часом (заокружи број од 1 -10, 1 за минимални степен, а 10 за највећи степен задовољства): 1 2 3 4 5 6 7 8 9 10 3. Највише ми се допало: 4. Није ми се допало: 5. Шта бих променио/ла, додао/ла? 

**Хвала на сарадњи!**

#### **Анализа часа и резултати евалуације**

Ученици су на часу активно учили, обзиром да наставе омоћава анагажовање ученике у складу са њиховим могућностима.

Улога и ангажовање наставника су знатно промењени у односу на класичне облике наставе. Наиме, ангажовање наставника је знатно веће у самој припреми часа (пре свега наставним материјалима), док на часу наставник има улогу ментора, прати и подстиче рад ученика.

Резултати евалуације показују да ученицима овај начин учења одговара (График 1).

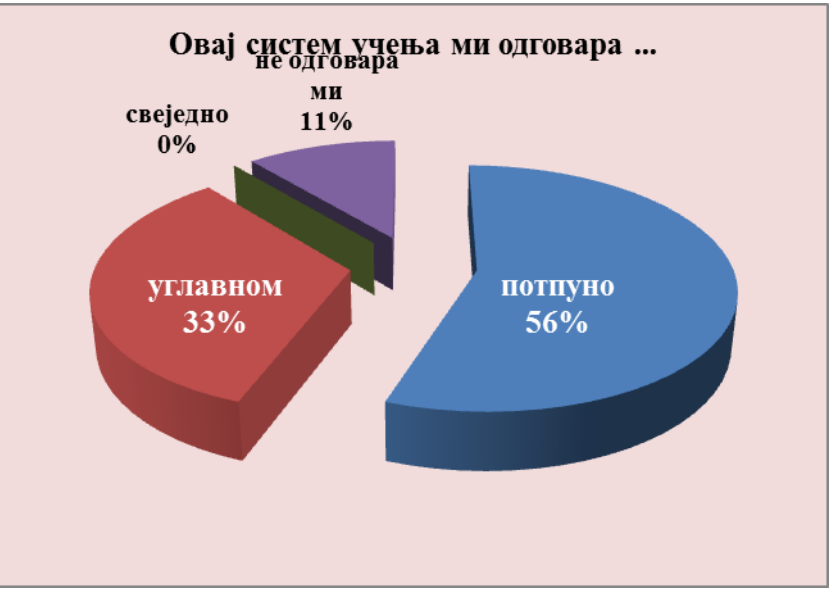

График 1.

Степен задовољства ученика одржаним часом је велики - на скали од 1-10 више од половине ученика је задовољно. Само један ученик није показао велики степен задовољства (График 2).

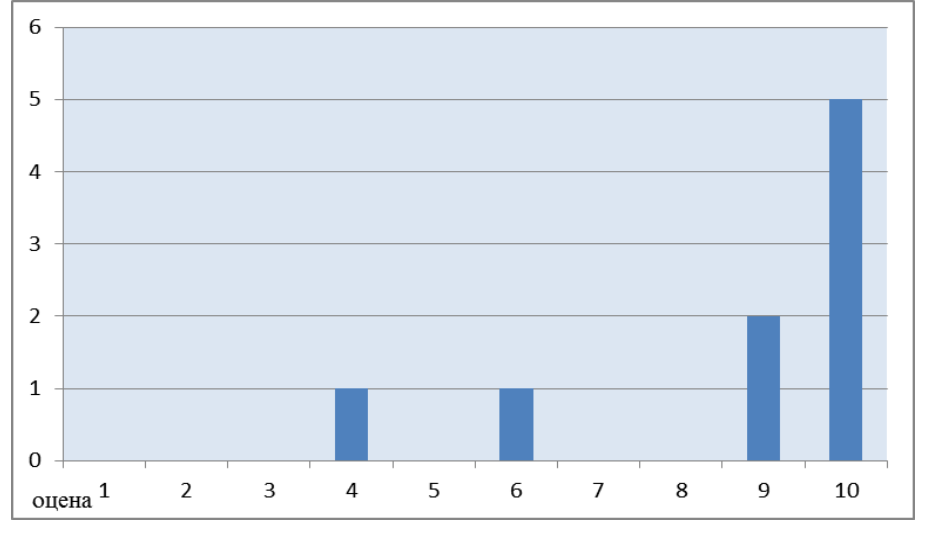

#### График 2.

Ученицима су се допали самосталност у учењу и припремљени наставни материјали, док се 1 ученик изјаснио против самосталног рада, јер има потешкоћа при таквој врсти учења.

#### **Даље активности**

Обзиром да коришћење мултимедијалних материјала у настави подстиче рад ученика, пружа могућност за економисањем временом на часу, а сваки ученик ради властитим темпом, ово је свакако начин рада који треба примењивати. За оне ученике којима такав начин учења не одговара, потребно је посебно ангажовање наставника, али и осталих ученика из разреда.